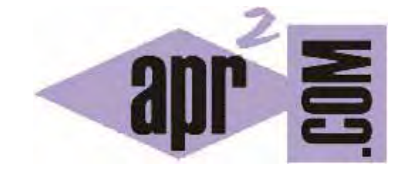

## APRENDERAPROGRAMAR.COM

ENVÍO DE DATOS DE UN FORMULARIO CON PHP. MÉTODOS GET Y POST. EJEMPLOS Y EJERCICIOS RESUELTOS. (CU00832B)

Sección: Cursos Categoría: Tutorial básico del programador web: PHP desde cero

Fecha revisión: 2029

**Resumen:** Entrega nº32 del Tutorial básico "PHP desde cero".

Autor: Enrique González Gutiérrez

## **FORMAS DE ENVÍO DE LOS DATOS DE UN FORMULARIO. MÉTODOS GET Y POST. EJEMPLOS**

Cuando un usuario rellena un formulario en una página web los datos hay que enviarlos de alguna manera. Vamos a considerar las dos formas de envío de datos posibles: usando el método POST o usando el método GET. Debes conocer cómo se generan formularios HTML antes de leer esta entrega.

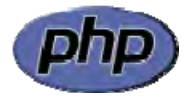

Por ejemplo: <form action="http://aprenderaprogramar.com/prog/newuser.php" method="get"> podría ser el encabezado de un formulario donde se usa el método get.

En el ejemplo anterior la acción que se ejecutará cuando el usuario pulse el botón "Enviar" (submit) será el envío de los datos a la url especificada usando el método get.

Veamos el aspecto de un formulario cualquiera para hacernos una idea general.

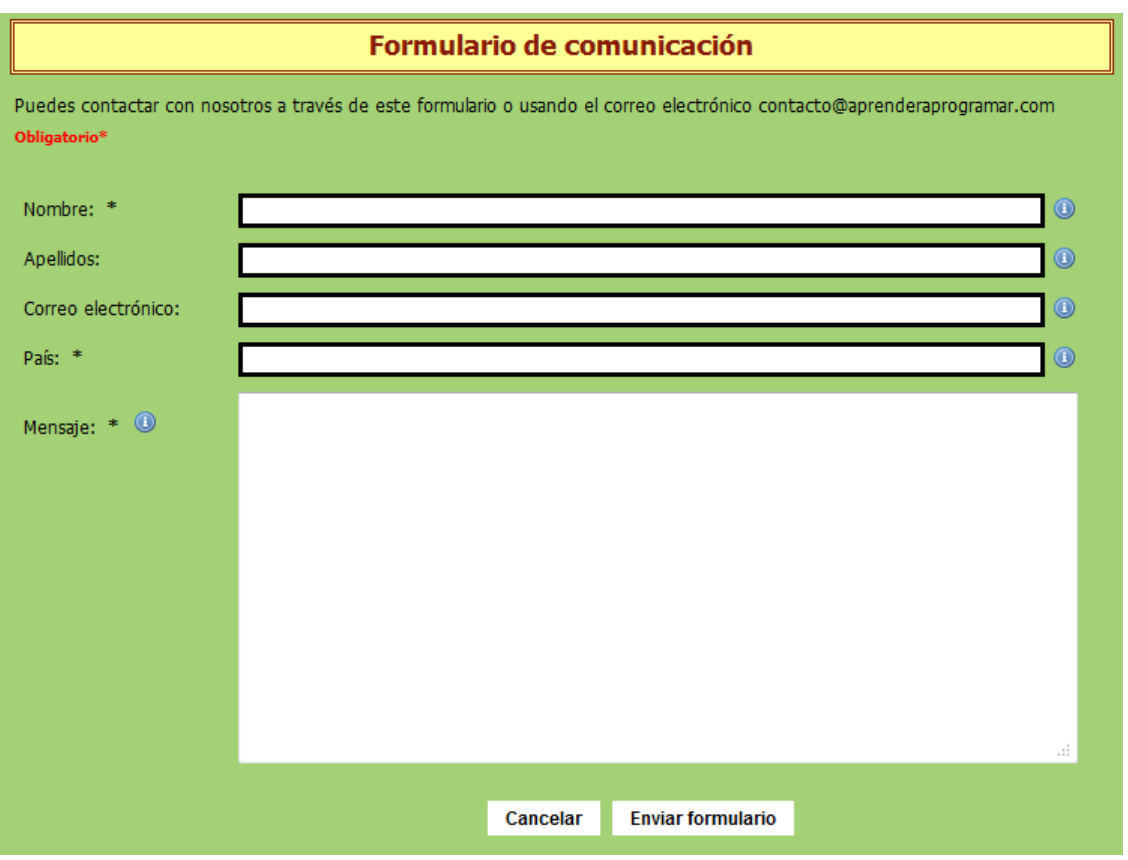

Este formulario consta de varios campos que al usuario se le solicitan como Nombre, Apellidos, Correo electrónico, País y Mensaje. Posiblemente los nombres de los campos en el código HTML sean del tipo nombre\_user, apellidos\_user, email\_user, pais\_user y msg.

Un formulario se escribe en HTML. Si no tienes claro cómo se generan formularios HTML, te recomendamos leas el curso HTML desde cero de aprenderaprogramar.com. Por ejemplo, este es el código de un formulario:

```
<!DOCTYPE HTML PUBLIC "-//W3C//DTD HTML 4.01 Transitional//EN" 
"http://www.w3.org/TR/html4/loose.dtd"> 
<html>
        <head> 
               <title>Ejemplo del uso de formularios - aprenderaprogramar.com</title> 
        </head> 
        <body> 
               <form method="get" action="action.php"> 
                 Selecciona tus intereses: 
                 br />
                 <input name="cbipeliculas" type="checkbox" />Películas 
                 br />
                 <input name="cbilibros" type="checkbox" checked="checked" />Libros
                 chr / S<input name="cbiinternet" type="checkbox" />Internet
           </form> 
        </body> 
</html>
```
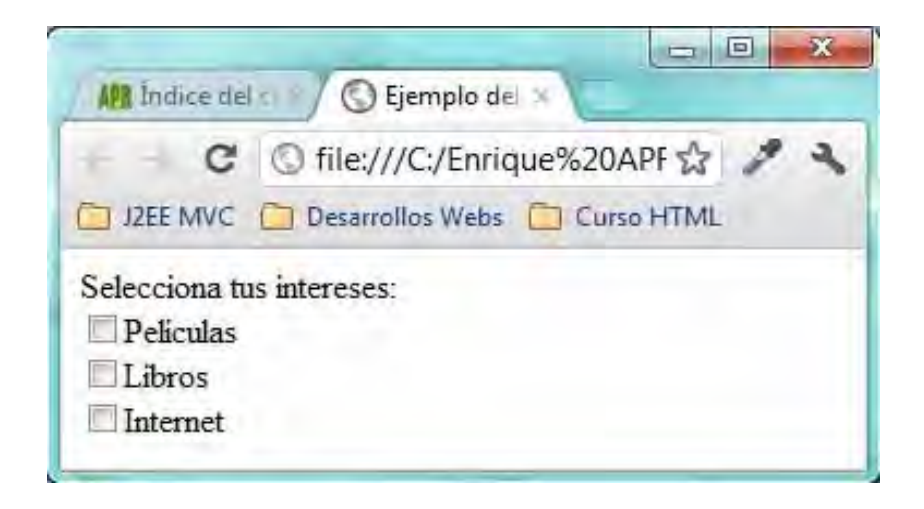

La diferencia entre los métodos get y post radica en la forma de enviar los datos a la página cuando se pulsa el botón "Enviar". Mientras que el método GET envía los datos usando la URL, el método POST los envía de forma que no podemos verlos.

Un resultado usando el método GET sería el siguiente:

http://www.aprenderaprogramar.com/newuser.php?nombre=Pepe&apellido=Flores&email=h52turam %40uco.es&sexo=Mujer

En esta URL podemos distinguir varias partes:

http://www.aprenderaprogramar.com/newuser.php es la dirección web en sí.

El símbolo ? indica dónde empiezan los parámetros que se reciben desde el formulario que ha enviado los datos a la página.

Las parejas dato1=valor1, dato2=valor2, dato3=valor3… reflejan son el nombre y el valor de los campos enviados por el formulario.

Por ejemplo: nombre=Pepe, apellidos=Flores, etc. nos dice que el campo del formulario que se denomina nombre llega con valor "Pepe" mientras que el campo del formulario que se denomina apellidos llega con valor "Flores"

Tener en cuenta que para separar la primera pareja se usa el símbolo '?' y para las restantes el símbolo '&'.

Otro aspecto a tener en cuenta es que determinados caracteres no son recibidos en la URL de la misma forma exactamente en que fueron escritos en el formulario. Por ejemplo, el valor del campo email que se recibe en la URL es h52turam%40uco.es, mientras que el usuario en el formulario habrá introducido con toda seguridad h52turam@uco.es. Como vemos, el carácter @ ha sido sustituido por los caracteres %40. Estas equivalencias se introducen automáticamente en la transmisión de datos debido a que las URLs no admiten determinados caracteres como letras con tildes, arrobas y otros. No debes preocuparte por esta codificación, ya que si posteriormente rescatamos los valores mediante otros mecanismos volveremos a obtener el texto original. Simplemente, conviene conocer esta circunstancia para no pensar que están ocurriendo cosas extrañas o errores.

Hemos visto el resultado de un envío por el método get. En el caso de un envío de datos usando el método POST, aunque estos datos también serán enviados (de una forma que podemos denominar "oculta"), no los podremos ver en la URL. Para poder recuperar los valores de los campos en el caso de un envío con el método post necesitaríamos otras herramientas (por ejemplo valernos del lenguaje PHP para recuperar el valor de esos campos).

El resultado final con ambos métodos podemos decir que es el mismo: la información se transmite de un lado a otro. La diferencia radica en que con el método GET podemos ver directamente los parámetros pasados ya que están dentro de la URL mientras que con el método POST los parámetros quedan ocultos y para rescatarlos hay que usar otras herramientas.

Un ejemplo de uso del método post sería este:

<form action="http://aprenderaprogramar.com/prog/newuser.php" method="post">

Cuando usamos el método post los datos enviados desde el formulario no son visibles, pero sí son recuperables usando las instrucciones adecuadas.

## **EJERCICIO**

Crea un archivo HTML que contenga un formulario que contenga un checkbox (¿Desea recibir factura?), dos input radio (Varón/Mujer), tres input tipo texto (Nombre, Dirección, Email) y un combobox para forma de envío (normal, por avión o urgente), junto con un botón de envío. Establece como url de envío la dirección recibe.php y método de envío get y comprueba que se recuperan los datos enviados correctamente a través de la url.

Para comprobar si tus respuestas y código son correctos puedes consultar en los foros aprenderaprogramar.com.

**Próxima entrega:** CU00833B

**Acceso al curso completo** en aprenderaprogramar.com -- > Cursos, o en la dirección siguiente: http://www.aprenderaprogramar.com/index.php?option=com\_content&view=category&id=70&Itemid=193